# 東日本大震災被災後の保存修理工事に向けた旧米沢高等工業学校本館展示品のデータベー ス化

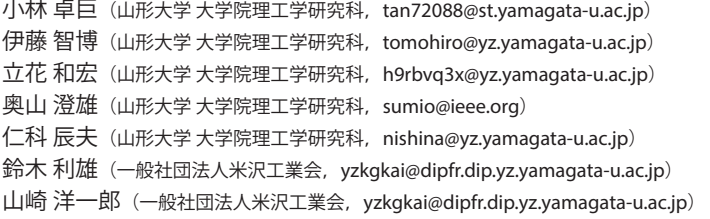

## Establishment of database of the exhibitions in the main building of the Yonezawa Higher Technical School in preparation for renovation following the 2011 Tohoku Earthquake and Tsunami

Takumi Kobayashi (Graduate School of Science and Engineering, Yamagata University, Japan) Tomohiro Ito (Graduate School of Science and Engineering, Yamagata University, Japan) Kazuhiro Tachibana (Graduate School of Science and Engineering, Yamagata University, Japan) Sumio Okuyama (Graduate School of Science and Engineering, Yamagata University, Japan) Tatsuo Nishina (Graduate School of Science and Engineering, Yamagata University, Japan) Toshio Suzuki (Yonezawa Kougyou-kai, Japan) Youichirou Yamazaki (Yonezawa Kougyou-kai, Japan)

要約

and and

全ての工業製品は文化財になりえる。使命を終えた工業製品を個人が保存すれば場所や維持費で個人が損をし、捨てれば文化 財は失われ社会全体が損をする。このような個人と全体の相反するジレンマに直面したとき、法律が生まれ行政が求められ、 博物館ができ学校ができる。1910年に設立されて以来、百余年の歴史を持つ山形大学工学部には重要文化財に指定された旧米 沢高等工業学校本館の校舎があり、その中には多くの使命を終えた工業製品が文化財として展示されていた。しかし2011年の 東日本大震災で被災した校舎を補修工事するにあたり、すでに法人化され独立採算を求められていた山形大学にとってその展 示品の維持管理は大きな課題であった。筆者らは時代とともに発展したIT技術を活用してデータベースシステムを構築し、山 形大学工学部に在席する学生が自らの学びのために現場で文化財保護活動に取り組むことで、短期間で展示品のデータベース 化と管理台帳の作成を実現した。

キーワード

重要文化財,スマートフォン,データベース,クラウド,台 帳

#### 1. 序論

全ての工業製品は博物館で展示される運命にある。どんな に優れた工業製品でもやがては時代に取り残され、その使命 を終える時がやってくる。しかしながら現在の豊かな人間生 活は、科学技術の発展に沿って発明されてきたそれらの工業 製品の発達によるところが大きい。従ってその使命を終えた 工業製品の移ろい、すなわち形而下における人間のたゆまぬ 努力の足跡をどこかに残しておかねば、その工業製品の存在 意義を後世に継承できなくなり、ひいては将来の産業の発展 に支障をきたし、人間の生活に破綻をきたす恐れもある。そ うはいっても使命を終えた工業製品を使っていた個人がいつ までも保存するわけにはいかない。そうするには維持管理の 費用が発生するからだ。たとえ貴重な文化財といえども、使 命を終えた工業製品は保護しなければ消滅する運命にある。 使命を終えた工業製品を保存すれば個人が損をし、捨てれば 全体が損をする。このように全体の利益と個人の利益が相反 するジレンマに直面したとき、法律が生まれ行政が求められ

る。日本には教育基本法に基づく学校教育法や社会教育法、 さらには文化財保護法や博物館法の法律がある。学校や博物 館はまさに文化の継承する役割を担っており、工科系の大学 においては科学技術の継承の役割を担っている。

1910 (明治43) 年、山形県米沢市に米沢高等工業学校が設 立され、その校舎が竣工した。これは当時、全国各地で高等 工業高校の誘致活動が盛り上がる中、米沢市の熱心な誘致活 動と関係者の並々ならぬ努力により設立が決定されたもので ある(山形大学, 2010)。学校設立から百余年、表1に示すよ うな幾多の変遷を経ながらも、地方の工科系の学校として多 くの卒業生を輩出してきたその校舎は、現在も山形大学工学 部のキャンパス内に保存されている。1970年ごろ老朽化した 校舎の保存をはかる動きが、佐藤誠らを中心として進められ、 1973(昭和48)年6月2日にはその校舎と設計図、工事仕様書 が明治30年代から大正にかけて建設された一連の高等工業学 校の一遺構として、学校建築史上重要なものであるとして国 の重要文化財(第1884号)に指定された(図1; 文化庁, 1987)。 当時の国立大学は国の行政機関であったため校舎の所有者は 国(文部省所管)になっている。2004年4月1日の独立行政法 人化に伴い、校舎は法人格を持った国立大学法人山形大学に 移譲されている(小山, 2004)(文化庁国指定文化財等データ

表1:山形大学工学部の歴史

| 年    | 月              | できごと                                               |
|------|----------------|----------------------------------------------------|
| 1909 | $\overline{7}$ | 米沢高等工業学校本館が起工                                      |
| 1910 | 3              | 米沢高等工業学校が開設                                        |
| 1910 | $\overline{7}$ | 米沢高等工業学校本館が竣工                                      |
| 1944 | 4              | 米沢工業専門学校に改称                                        |
| 1949 | 5              | 山形大学工学部に改組                                         |
| 1973 | 6              | 旧米沢工業学校本館と設計図等が重要文化財に指定さ<br>れる                     |
| 1979 | 11             | 旧米沢高等工業高校本館保存修理工事開始(文化庁<br>(1987)                  |
| 1982 | 12             | 旧米沢高等工業高校本館保存修理工事終了(文化庁<br>(1987)                  |
| 1987 | 3              | 重要文化財 旧米沢高等工業学校本館保存修理工事報<br>告書が提出される               |
| 1990 |                | 山形大学工学部 80 周年記念式典をきっかけにモノが集<br>まり始める               |
| 2000 |                | 山形大学工学部90周年記念式典をきっかけに図2(平<br>面図)の展示室の形になる          |
| 2001 | 8              | 米沢工業会から資料目録が発行される                                  |
| 2004 | 4              | 山形大学が国立大学法人化される。<br>本館の所有者が国から国立大学法人山形大学に移譲さ<br>れる |
| 2010 | 3              | 日本化学会にビスコース法レーヨン工業の発祥を示す<br>資料が認定化学遺産に指定される        |
| 2010 | $\overline{4}$ | 山形大学工学部100周年                                       |
| 2011 | 3              | 東日本大震災発生                                           |
| 2013 | 9              | 旧米沢工業学校本館保存修理工事(2回目)開始                             |

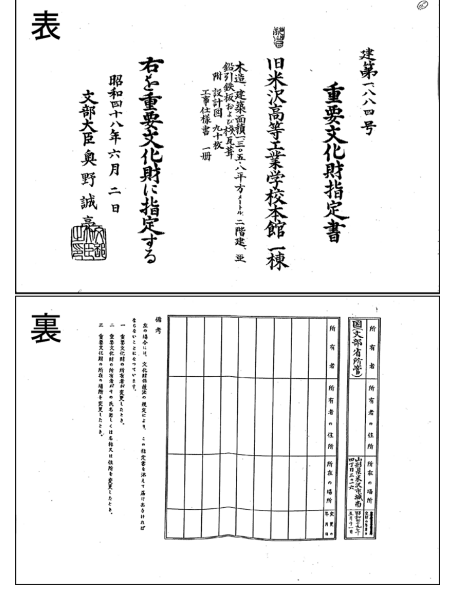

図1:重要文化財指定書

ベース)。

図2に旧米沢高等工業学校本館の写真と平面図を示す。重 要文化財である旧米沢高等工業学校本館(以下本館)は木造二 階建て、正面全長が94メートルにおよぶ大規模な建築で、ル ネッサンス様式を基調とし、中央部正面の意匠がとくに優れ ている。その意匠は1992年に開業した山形新幹線の米沢駅 駅舎のモチーフとしても採用され、米沢市民のシンボルとし て親しまれている。また当時の歴史を偲ぶ貴重な資料として

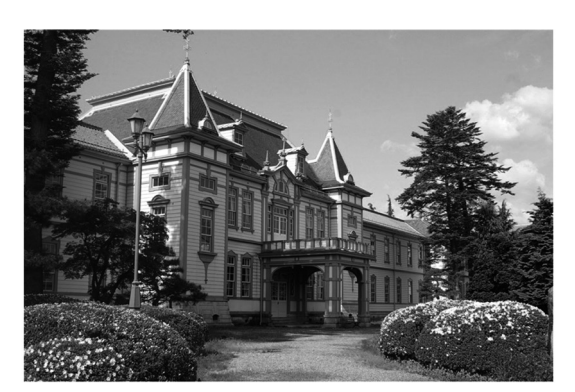

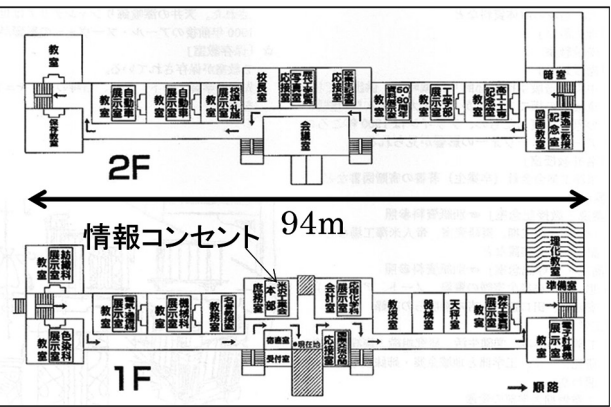

図2:旧米沢工業学校本館の写真と平面図

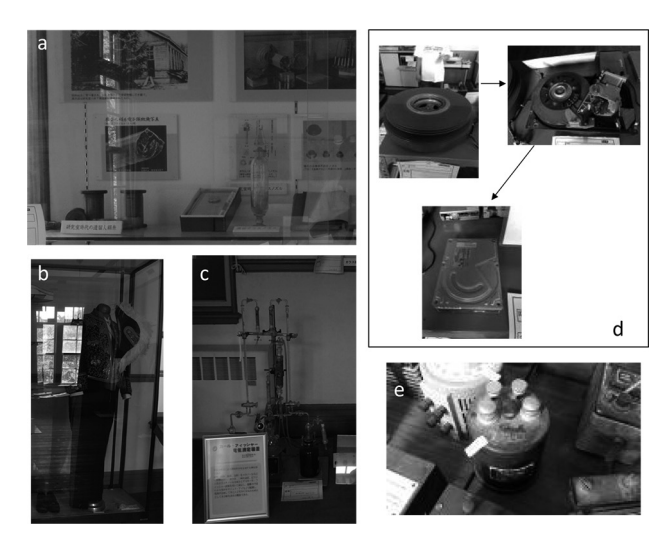

図3:歴史的資料である展示品の代表例

注:aは認定化学遺産になったビスコースレーヨンに関する資料, b は校長礼服,cはカール・フィッシャー電気滴定装置,dはハードディ スクの歴史,eは標準抵抗器である。

2001年に米沢市が設立した米沢市上杉博物館にもその展示が ある。本館内には、3000点を超える工業製品や実験器具など が展示されている。山形大学工学部創立90周年記念事業とし て、本館内に集まった本来の使命を終えた工業製品は、1993 年の記念室準備検討委員会の設置から7年を経て、重要文化 財記念展示室が開設し展示された(今井, 2000)。工業製品は 20部屋のテーマに分けて展示され、2001年に資料目録が作 成された(社団法人米沢工業会, 2001)。展示品の代表例を図 3に示す。展示品の中には日本化学会が指定する認定化学遺

産であるビスコースレーヨンに関する資料や、米沢高等工業 学校があった1930年頃に使われた校長礼服、1990年以前の 水分計であるカール・フィッシャー電気滴定装置などがある。 どれも価値ある歴史的資料である。

2011年3月11日の東日本大震災で、重要文化財の校舎も少 なからず被害を受け、その補修ならび耐震補強工事が行われ る運びとなった。その際、校舎の内部に保存されている展示 品の扱いが、大学の運営会議において取り上げられ、それら 展示品を全て廃棄するという意見があった。法人化に伴い独 立採算を求められている大学としては、維持管理にかかる費 用の負担をできるだけ軽減したかったと思われる。維持管理 には設備の運用にかかる光熱費に加えて情報の管理にかかる 人件費がある。たしかに本館内に保存されている3000点を超 える展示品は、その台帳を作成するだけでも時間と手間がか かる。例えば、歴史的に由緒ある大英国科学博物館の費用は、 助成金で賄われている(コッソンズ, 1998)が、行政改革によっ て法人化したばかりの山形大学がそれに習うのは無理であろ う。しかし認定化学遺産や、山形県のホームページにも紹介 されている展示品を管理できないからとすぐさま廃棄処分と するのは、文化の継承の一旦を担う教育機関において慚愧に 堪えない。かつて2001年に山形大学工学部の同窓会である 米沢工業会によって資料目録が発行されている(社団法人米 沢工業会, 2001)。米沢工業会は山形大学工学部創立90周年 記念事業においても、公益事業として会員である先輩諸氏の 協力をとりつけ展示室整備に多くのご協力を頂いた。その米 沢工業会は2013年8月23日に山形県公益認定等委員会の答 申を経て、山形県知事より「一般社団法人」として認可されて いる。しかしながら筆者らに耐震補強工事の開始が2013年9 月と示されたのは、2013年6月であり、何か行動を起こすた めの時間は3 ヶ月しかなかった。3 ヶ月という期間は米沢工 業会の会員である先輩諸氏に実務的なご協力を仰ぐにはあま りに短すぎた。

筆者らはIT (Information Technology) を活用することで、 文化財や展示品の管理にかかるコストを低減し、筆者らが先 導して3 ヶ月以内に本館内にある展示品を持続可能な管理方 法について模索せざるを得なかった。図 4に1970年から現在 までのITの歴史を示す (SE編集部, 2010)。情報の保存という 点で見れば4つに分けられる。最初は紙に書いて保存してい た時代である。次にフロッピーディスクに保存する時代であ る。これは1982年にNECからPC-9801というパソコンが発 表され、1982年当時では高解像度の表示が可能になり、RAM (Random Access Memory)も最大640KBになったことで、日 本語の表示が可能になった。また、同じ年にはMS-DOS(Microsoft Disk Operating System)というオペレーティングシス テム(以下OS)が登場した。MS-DOSの登場によりパソコンか らフロッピーディスクを利用できるようになり、ワープロソ フトの一太郎や計算ソフトであるロータス1-2-3、データベー ス管理システムであるdBASEで作成したデータが、フロッピー ディスクに保存することが可能になった。1995年になり、ネッ トワーク機能が強化されたWindows95(OS)が登場した。こ の頃のパソコンにはハードディスクドライブ(HDD)の搭載が 標準となった。ハードディスクの時代の到来である。また標

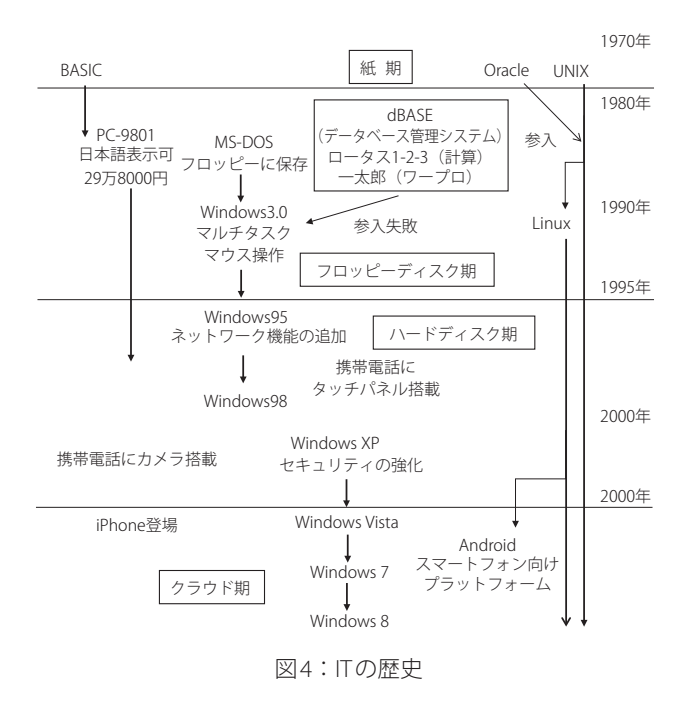

準でネットワークに対応しており,サーバのハードディスク にデータの保存やインターネット利用が可能になった(WIDE プロジェクト, 2009)。またそのころ、学内でも赤塚孝雄らが 中心となってシラバスや教員要覧といった情報をデータベー ス化する動きが起こり(奥山他, 2010)、山形大学の学術情報 基盤センターも時代にあわせて学内情報インフラの環境を整 えていった(平中, 2011)。一方で携帯電話の普及と多機能化 に伴い、パソコンと携帯端末のギャップが埋まりつつあった。 2006年にGoogle社CEOであるエリック・シュミット氏が「ク ラウド・コンピューティング」と発したように、インターネッ トに接続できればどんなデバイスでもインターネット上に ある雲(クラウド)のように浮かぶコンピュータ群に接続し、 ファイルにアクセスできるようになった(Scheidt, 2006; 森, 2010)。クラウドの時代が到来した。山形大学の学生もご他 聞に漏れず、ほとんどの学生がスマートフォンを利用するよ うになった。

図5に時代によるデータベースシステムの発展を示す。パ ソコンの使い方やデータベースの実装や運用形態は時代とと もに変遷した。フロッピーディスク期では、データは主にテ キストでフロッピーディスク(1980年代当時約2万円)にデー タを保存した。パソコン(約30万円)は1台が複数のオペレー タで共有されdBASEなどのデータベースアプリケーションが 普及した。ハードディスク期は1人1台のパソコン(OSとハー ドディスク付で約30万円)を持ちWindowsに代表されるマウ スとグラフィックスを使ったユーザーインターフェイスが普 及し、Microsoft Accessのようなデータベース管理ソフトが 普及した。図3に示すように本館にも時代とともに小さくなっ てゆくハードディスクが展示されている。一方ネットワーク が普及しはじめOracleのようなUnix (OS)で動作するデータ ベースサーバも普及してきた。Accessはパソコンのハード ディスクにデータを保存することもできたが、ネットワーク を介してデータベースサーバに接続するフロンドエンドデー

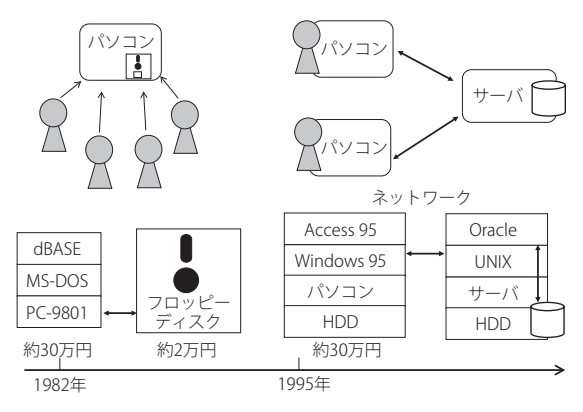

図5:時代によるデータベースの発展

タベースとしても利用できた。このようなネットワークを介 して多数のユーザーがデータベースを利用するクライアント サーバーシステムにおいては、共有されるパソコンのセキュ リティ機能が強化されていった。クラウド期では1人が複数 のデバイスを持ち、インターネットさえできればクラウド上 に書き込みができるようになった。無線通信が一般的となり、 わざわざパソコンの前まで戻らなくても現場でデータベース の更新が行えるようになった。

以上のような背景を踏まえて検討することで筆者らは情報 基盤センターのネットワークやデータベースサーバなどの既 存のインフラを活用し、普段の生活にスマートフォンを使う 山形大学の学生の協力を得ることで文化財や展示品の管理に かかるコストを低減し、文化財保護のための行動を短期間で 行える可能性を見出した。そこで本試みでは重要文化財の校 舎の展示室にある展示品を持続可能なデータベースとして構 築し、展示品管理のコスト低減を図るとともに、データベー ス化した展示品の内容をインターネット上で配信すること で、その成果を広く社会に提供することにより、社会の発展

に寄与することを目的とする。

## 2. データベース化の実施

# 2.1 ハードウェアの構成

図6にシステム全体の概要を示す。端末には台帳作成に参 加していただいた学生ボランティア個人所有のスマートフォ ン13台、タブレット3台を使用した。山形大学工学部情報 基盤センター内で24時間稼働しているサーバ (日本HP製HP Proliant DL385 G7,180万円)を使用した。研究室にあるクライ アントPC(富士通製ESPRIMO FMVDK4C061,約50万円,OS: Windows7 Enterprise)を使用した。無線LAN環境を整える ために、Wi-Fiルーター (Buffalo製WMR-300)を使用した。 Wi-Fiルーターの電源のためにリチウムイオン電池(Panasonic 製QE-QL301,約10,000円)を使用した。図2に示すように重要 文化財本館内の情報コンセントは一ヶ所しかなかったため、 70mのLANケーブルを調査する部屋付近の廊下まで引き、無 線LANルーターと接続して無線LAN環境を整えた。無線LAN の認証方式および暗号化方式は、WPA2-PSKとWPA2-AESに設 定した。

使用したアプリケーション(図6中におけるアプリ)はス マートフォンやタブレットに「Monacaデバッガー(アシア ル製)」をインストールさせた。サーバの中にはデータベー スサーバソフトであるSQL Server 2008 R2 Enterprise Edition (日本マイクロソフト製, 約200万円)とIIS サーバがインス トールされている。クライアントPCにはGoogle Chromeと Monaca (アシアル製,http://monaca.mobi/ja/)、Microsoft Access2010、Visual Studio (日本マイクロソフト製)をインス トールした。

インターネットのインフラとしては情報基盤センターによ る学内LANと学生ボランティアのスマートフォンから利用す る電話回線の2系統の使用を前提とした。

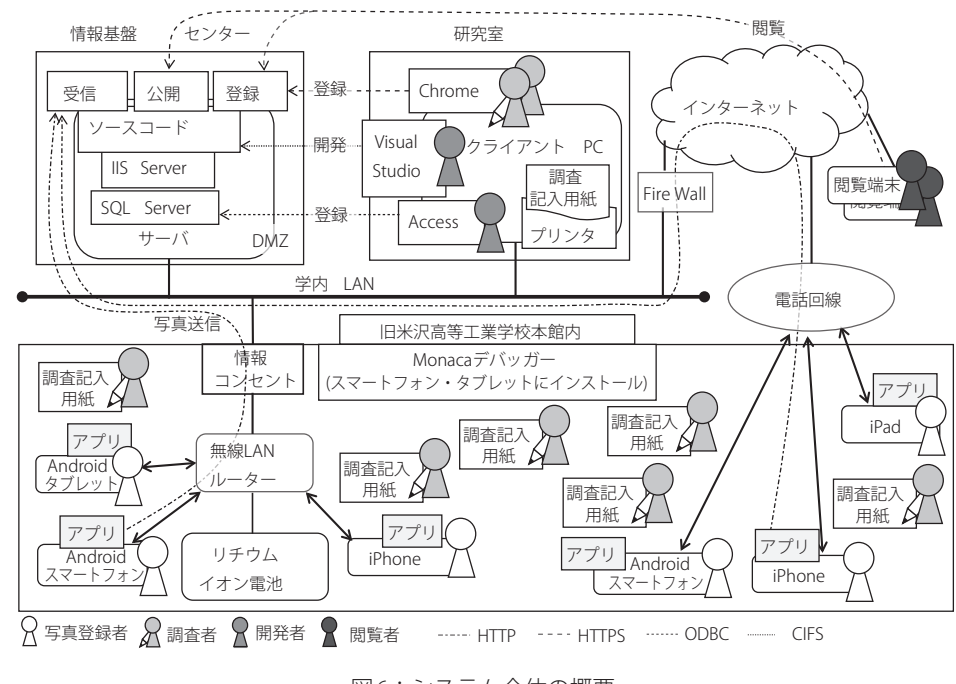

図6:システム全体の概要

#### 2.2 データベーステーブル

図7にデータベーススキーマを示す。図6のサーバ内にあ るSQL Serverでデータベースを作成し、データベース内にテー ブルを2つ設計した。ひとつは展示品の名称や保管場所を記 録するために設計した展示品目録テーブルである。もうひと つは展示品の写真を記録するために設計した展示品写真テー ブルで、同じ名称を持つ展示品の区別がつくように、画像デー タを取り込むためのフィールドを作りこんだ。それぞれの テーブルにある展示品IDフィールドにリレーションを作りこ んだ。

| 展示品目録テーブル |                          | ― リレーション       |          |  | 展示品写真テーブル |                |           |          |
|-----------|--------------------------|----------------|----------|--|-----------|----------------|-----------|----------|
| 展示品<br>ID | 名称                       | Locati<br>onID | $\cdots$ |  | id        | 展示品ID          | 写真Data    | $\cdots$ |
| 4         | 科学認定遺産ビ                  | 963            |          |  | 626       | $\overline{4}$ | OLEオブジェクト |          |
|           | スコースレーヨン<br>に関する資料       |                |          |  | 1738      | 2758           | OLEオブジェクト |          |
| 2758      | カール・フィッ<br>シャー電気滴定<br>装置 | 957            |          |  | 3925      | 5130           | OLEオブジェクト |          |
| 5130      | 校長礼服                     | 971            |          |  |           |                |           |          |

図7:データベーステーブルのスキーマ

#### 2.3 サーバサイドプログラムの開発

図6のサーバ内には、スマートフォンアプリから画像受信、 ウェブインターフェースによる展示品目録登録、インター ネットに展示品リスト公開プログラムの3つを開発した。こ れらのプログラムは、図 6に示したクライアントPCにイン ストールされているVisual Studioを使用して、CIFS経由によ るファイル共有機能でサーバ内にソースコードを記述した。 Webフォーム等の画面はHTMLでデザインし、VB .net言語で Webページから入力された情報をデータベースに記録するプ ログラムを作成した。画像受信は、後述するスマートフォン アプリで撮影した画像を受信し、画像サイズを幅が160ピク セルになるように圧縮して、展示品写真テーブルに登録した。 展示品目録登録プログラムは展示品の名称や場所など情報を 展示品目録テーブルに登録する。展示品リスト公開プログラ ムによって部屋毎に展示品のリストが表示され、インター ネットに公開した。

#### 2.4 スマートフォンアプリ「画像オクール」の開発

図6に示した写真登録者が使用するスマートフォン向けア プリ「画像オクール」を作成した。図6に示したクライアント PCに開発環境としてMonacaをインストールし、JAVAスクリ プトのソースコードをコーディングした。スマートフォンの 画面はHTMLでデザインし、Monacaランタイムからコール バックされる関数からPhoneGapの関数を呼び出し、スマー トフォンのカメラを使って画像をメモリ内に保存し、HTTP を経由して図 6に示したサーバの画像受信プログラムに送信 するようにプログラムした。

#### 2.5 調査記入用紙の作成

図 8に記入用紙を示す。記入用紙はあらかじめ図 6に示し た展示品目録テーブルに自動で展示品IDを生成し、5,900件

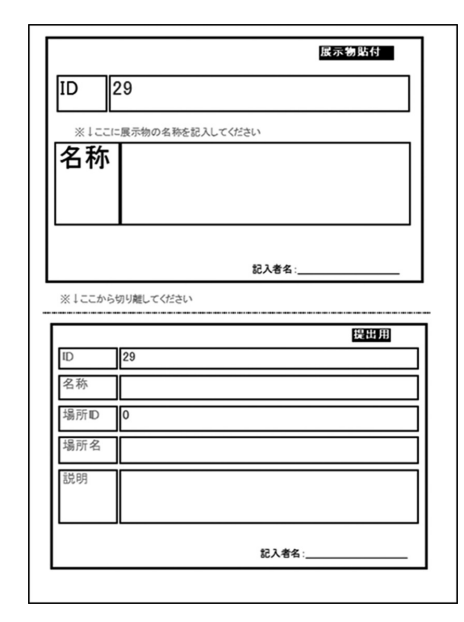

図8:展示品の調査記入用紙

のレコードを作成した。そのレコードを図6に示したAccess がインストールされたPCでAccessのフォーム(帳票)作成機 能を用いて作成した。さらに、図 6に示したプリンタからA4 用紙に調査記入用紙として印刷したところ、図 8のような用 紙が得られた。このように予めIDを帳票に記入して配布する 方式は、宅配便の帳票などに多く採用されており、現場での データベースオペレーションを極力減らすことができる。ま たデータベースのデータの完全性をできるだけ保つため、現 場展示品に帳票を貼り付けさせた。記入用紙上半分にはIDが 記載されており、名称と記入者名の記入欄を設け、記入用紙 下半分には上半分と同じIDが記載され、名称と場所名と場所 ID、展示品の説明、記入者名の記入欄を設けた。

#### 2.6 学生ボランティアの確保と現地展示品調査

台帳作成は筆者らの研究室の学生20名と筆者らが担当する エネルギー変換化学特論、計測化学特論、無機工業化学、情 報処理概論、品質管理、微分積分学Ⅰといった講義の受講生 で行った。これらの学生ボランティアを募るにあたり、台帳 作成業務に参加し、レポートを提出した学生には評価の加点 をする条件でインセンティブを与えた。学生は本館内に展示 されている実際の展示品を見学できると同時に、展示管理に 貢献できる。アプリケーションの実行には各々の学生が所有 するスマートフォンやタブレットを使用してもらった。本館 内では筆者らの研究室の学生には記入用紙の記入と写真の撮 影の両方の作業をしてもらい、講義の受講生には、記入用紙 の記入の作業だけをしてもらった。その後すべての学生には 各自で記入用紙を元に2.3で開発したサーバサイドプログラ ムのWebフォームを、図6の閲覧端末から使用して、展示品 に関する記述をインターネット経由でデータベースに入力し てもらった。

調査対象は旧米沢高等工業学校本館内の22部屋であった。 調査期間は2013年7月初めから2013年9月中旬まで行った。 この期間内で週に2回程度、1日3時間を目安に行った。

#### 2.7 展示品台帳の印刷と製本

データが入力されたデータベースをもとに本館内の展示品 の台帳を作成した。台帳の作成には図6のAccessがインストー ルされたクライアントPCを使い、Accessのレポート機能を 使用して印刷した。台帳にはIDと展示品の名称、展示品があっ た場所、展示品の説明を記載した。

### 3. 結果と考察

#### 3.1 システムの動作確認

70 mのLANケーブルによって無線LANルーターは、重要 文化財の全てのエリアに移動できた。無線LANによってネッ トにアクセスできた範囲は廊下に仮設置した無線LANルー ターから半径15 m程度であった。重要文化財のような木造 建築の場合、建材内の水分が多く予想以上に電波が吸収され たと推測される。無線LANルーターの電源であるAC100 Vコ ンセントは本館内に少なく、無線LANルーターはリチウムイ オン電池によって8時間の動作ができた。無線LANの接続認 証は、ホテルや公衆無線LANで最も使われている共有接続キー を採用したため、全ての端末で無線LAN接続ができた。ただし、 Monacaデバッカー使用のために学内LANの認証を1台行っ た。このことにより、他の端末もインターネットへ接続でき た。無線LANへの接続は最大7台接続できた。スマートフォ ンのGPSは本館内を正しく示せるものではなかった。本館内 で撮影しているのにも関わらず本館から最大35 km先の位置 情報を示した。また、機種によっては位置座標が取得できな いものもあった。キャリアによって差はあったが、部屋によっ てスマートフォンの電波状況が悪くなった。

図6に示したクライアントPCのAccess によってSQLサー バに作成した2つのテーブルが表示したことより動作を確認 した。 Accessでの同時更新の競合処理はオプティミスティッ ク同時実行制御で動作した。Accessのバージョンが2010ま ではOLE DBとODBCによる更新ができたが、Access 2013か らはODBCによる更新のみであった。他のアプリケーション によるODBC接続は確認しなかった。

3.2 サーバサイドプログラムの確認とインターネット公開

一部のボランティアはスマートフォンを所有しておらず、 文化財保護の協力の意思があったにも関わらず、全ての作業 に参加できなかった。このようなカルチャーデバイドの課題 に対して、将来的に情報処理センターが端末を貸し出すなど のサービスが必要になってくるであろう。

Visual Studioによって開発した受信・公開・登録プログラ ムの動作を確認した。受信プログラムは実際にアプリケー ションを開発する前に、開発者とボランティアの学生の数名 が研究室のPCを使ってデモ用のHTMLページから写真を送信 して確認した。登録プログラムは、ボランティア数名が研究 室のPCを使用して、Web上の伝票情報登録ページから展示 品情報を更新した。伝票情報登録ページへのユーザー認証に は、情報基盤センターが提供する教育用アカウントを利用し、 通信はHTTPSによって暗号化した。しかし、一部の学生ボラ ンティアはログインできなかった。また、筆者らが図6の展 示品目録テーブルへの情報の更新を研究室内にあるクライア ントPCにインストールしたAccessによって確認した。

インターネットに公開したWeb画面を図 9に示す。図 9 (a) には、展示品の一覧が表示され、図 9 (a)-Aの部分に表示され た本館内の平面図の部屋を筆者らが研究室内のクライアント PCから、学生ボランティアには閲覧端末からクリックすると、 該当した部屋に置いてある展示品リストが表示された。展示 品リストの名称をクリックすると図 9 (b)のページが表示さ れ、展示品の名称、場所、写真が正しく表示されることを確 認した。ただ、横位置と縦位置で撮影された写真があり、そ の情報を受け取れなかったため、回転した画像が表示される ことがあった。スマートフォン内の加速度センサーを用いて 傾きの情報を得ることによってこの問題は解消できたと考え られる。

#### 3.3 画像オクールの動作確認

スマートフォンアプリ「画像オクール」を開発し、HTTPを 経由して、撮影した写真が展示品写真テーブルに登録できた。

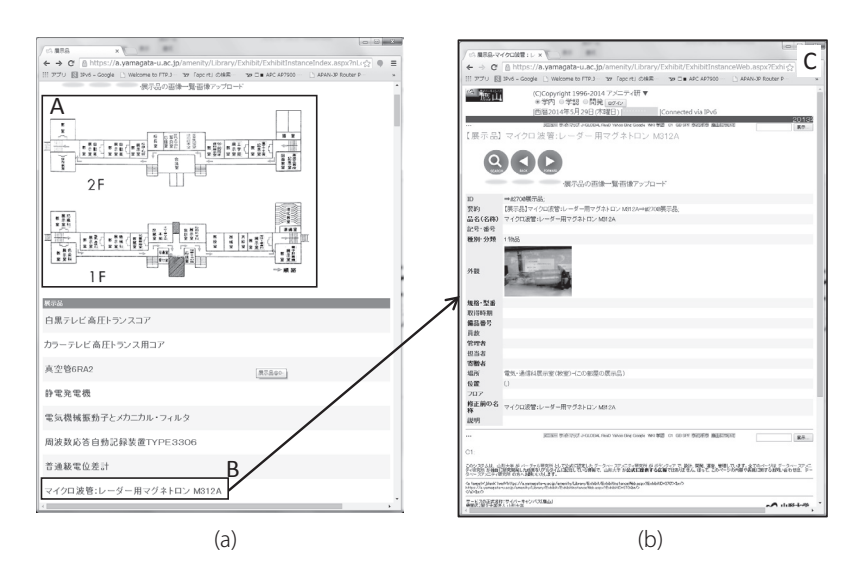

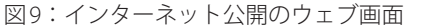

注:URL / https://a.yamagata-u.ac.jp/amenity/Library/Exhibit/ExhibitInstanceIndex.aspx

学生ボランティアはMonacaデバッカーを利用して画像オ クールを使用した。学生ボランティアそれぞれが所有してい るスマートフォンにインストールしたMonacaデバッカーを 起動すると、IDとパスワードを入力するログイン画面が出現 した。開発者の指示された通りIDとパスワードを入力すると、 プロジェクト一覧が表示された。一覧内にある「画像オクー ル」をタップすると画像オクールがロードされた。ロードが 完了すると緯度、経度、階層、IDの入力項目と写真撮影ボタ ンが現れる。緯度、経度はスマートフォン内のGPSから自動 で取得した。写真を撮る展示品のIDを入力してもらい、写真 撮影ボタンをタップするとカメラが起動した。カメラで撮影 後、画像を保存するかしないかを選択し、画像を保存すると 自動で写真を図6に示したサーバの画像受信プログラムに送 信した。送信が成功すると画面に先ほど撮影した画像が表示 された。画像オクール自体の操作は簡単だったが、Monaca デバッカーのインストールにはOSによる違いもあり、その 際も開発者が個人個人の対応をした。また、インカメラしか ない端末は写真撮影が困難で画像オクールを使用できなかっ た。本館内において画像オクールを使用したところ、電話回 線経由でのアップロードでは10秒程度の送信時間を有した が、無線LAN経由では1 ~ 2秒程度で送信が完了した。1つ の写真の送信パケット数は8キロパケットであると推定され、 パケット料金は410 ~ 655円の費用に相当する(パケ・ホー ダイ ダブル (NTTドコモ)、パケ・ホーダイ ダブル2 (NTTド コモ)、ダブル定額ライト(au)、ダブル定額(au)、パケット し放題(ソフトバンク)のプラン適用時)。

画像オクールによって5,000件の写真がサーバに登録され た。サーバに登録された画像の占有記憶容量は26 MBであり、 サーバの最大記憶容量の10万分の1を占有した。5年間の維 持費用は、200円程度と推定される。

#### 3.4 現地展示品調査

図 10に本館内で展示品の現地調査にあたる学生の様子を 示した。集まった学生ボランティアは合計60名を超えた。暑 い中の作業で熱中症に注意しながらの作業であったが、参加 した学生のほとんどは初めて見る展示品に興味を示し、その 価値を見出せたようだった。スマートフォンとタブレット向 けのアプリケーションを作成したことによって、学生ボラン

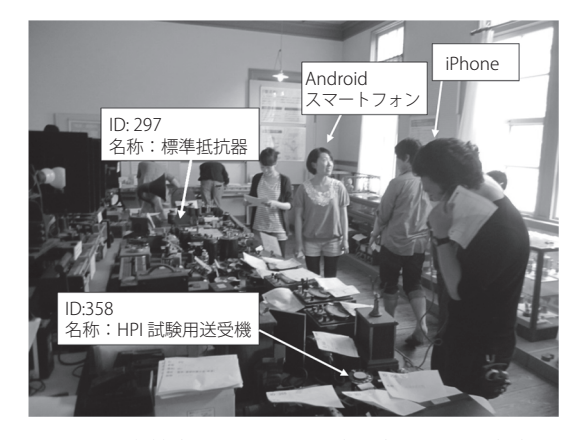

図10:本館内で展示品の現地調査にあたる学生

ティア13名が現場で写真を撮って送信できた。操作方法は 口頭にて指示したが、学生ボランティアが戸惑ったので追加 の指示が必要であった。開発者がスピードを優先したため操 作方法のドキュメント作成を怠った。今後も同様な手順を行 うことを考えるとドキュメントの作成は必須だった。画像オ クールの導入台数は16台であり、うち13台はスマートフォ ンで3台はタブレットであった。展示品を確認し記入用紙に 書き込む方が時間を要したため、人員の割り振りは記入用紙 に書き込む人数が4人に対して画像オクールの使用者は1人 となった。調査終了後、写真登録者と調査者は伝票情報登録 ページから展示品の場所と名称の情報を入力した。一部の展 示品については、同じ名称の物や名称が定められない物が あったが、画像オクールによる写真が補ってくれた。

#### 3.5 展示品台帳出力

図11に旧米沢高等工業学校本館の台帳を示す。展示品の総 数は3907点であった。台帳は5冊作製した。冊子媒体のほか にExcel形式のデータを併せて山形大学に提供した。山形大 学が保存修理工事に先立って重要文化財の展示品を一時置き 場に移動する際、このデータが活用された。撮影した写真は、 SQLサーバのレコード内部にあり、Accessのフォームに組み 込むためにはディレクトリ上のファイルとする必要があった ため、その写真を掲載した冊子媒体の作成は保存修理工事開 始に間に合わなかった。

また、本試みにおいて廊下にあった展示品など調査に漏れ た展示品も存在した。他にも一時置き場に移動する際に、調 査漏れが明らかになった展示品もあった。また、それらのデー タベース追加登録は保存修理工事開始には間に合わなかっ た。

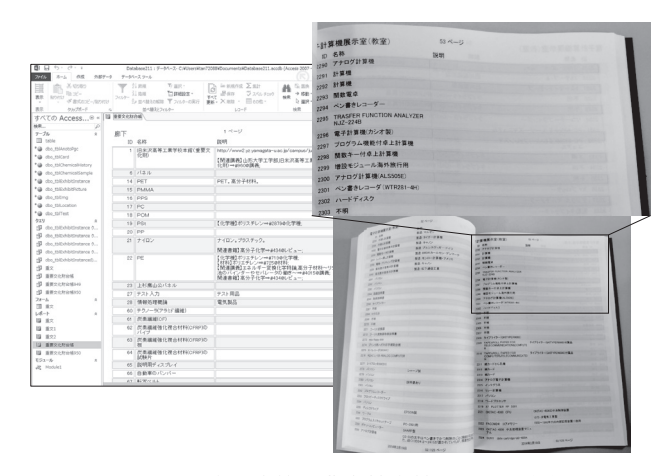

図11:旧米沢高等工業学校本館の展示品台帳

3.6 旧米沢工業高等学校本館展示品のデータベース化を終えて 旧米沢工業高等学校本館内部の展示品は仮置き場に搬出さ れ、予定通り2013年9月下旬から保存修理工事が開始され た。クラウド時代のITインフラとほとんどの学生が所有する スマートフォンを活用した結果、短期間でデータベースシス テムの開発から現地での展示品調査までを終えることができ た。また山形大学工学部の学生が自らの学びのために展示品 調査に取り組むことで文化財保護活動に貢献できた。データ ベース化された情報はインターネットに公開され、保存修理 工事中でも展示品のほとんどの名称と写真を閲覧することが でき、社会の発展に寄与することもできた。

2013年4月1日に施行された文部科学省の中学校の指導要 領の理科には「科学技術と人間」という単元が設けられ「科学 技術の発展」という項目が増えた。また、高等学校の指導要 領の理科系科目には「~と人間生活」という項目が設けられ、 実学として役に立つ学問のあるべき姿が改めて見直されてき ている(文部科学省, 2013)。理科離れ、少子化といった問題 を抱え、資源に乏しい日本が「生きる力」を指導要領に掲げ、 科学技術史や実学を取り上げたことは容易に理解できる。そ ういう時代にあって使命を終えた工業製品の移ろいを現物で 保存し、展示公開することは次の世代が日本の将来を設計す る教訓として、必ず役に立つと筆者らは信じている。

IT技術を活用することで動画配信による無料で学べる大学 講座(NTTナレッジ・スクウェア; NTTドコモ, 2014)やインター ネット大学(SoftBank)などのサービス提供が始まった。いず れも設備の維持費や講師の人件費を大幅に削減できると考え られる反面、学問が現場、現物、現実から遠のき、本来は形 而下にあるべき科学技術教育が形而上へと押しやられて空洞 化する危険性を危惧せざるを得ない。そのような状況下、学 生が理工系の学校に足を運んで学ぶ価値は何だろうか?雪深 い東北の米沢の地にわざわざ赴いてまでして手に入れるべき ものは何だろうか?それはやはり学友や恩師とともに同じ学 び舎で同じときを過ごすことで得られる現場と現実である。 また、使命を終えて静かに展示される工業製品の現物が語る 先輩諸氏のたゆまぬ努力の足跡であり、それらを自らの目と 手で確かめ教訓とすることから得られる「生きる力」ではなか ろうか?そしてそこにはあの上杉鷹山が細井平州から学び、 この米沢の地で実践した実学の精神があり(遠藤, 2011; 内村, 1995)、その上杉鷹山を「ほまれの名君 治めし績(いさお)、余 韻は絶えせじ とこしえ遠く・・・」と校歌の冒頭に戴いて日 本の産業革命期に設立した旧米沢工業高等学校の精神がある (土井, 1910)。

#### 4. 結論

クラウド時代のITインフラを活用することで文化財保護に かかる管理コストを大幅に低減でき、次世代へ多くの価値あ る文化財と情報を継承できる。学校の主役である学生が自ら の学びのために文化財保護活動に取り組むことで世代を超え て持続的に文化の継承ができる。

#### 謝辞

台帳作成にご協力いただきました山形大学、山形大学大学 院の学生皆様に感謝申し上げます。また調査に協力頂いた米 沢市役所企画調整部山口昇一様、佐藤充様、山形県立博物館 学芸員青木章二様、秋葉正任様、押切智紀様、上杉博物館学 芸員佐藤正三郎様、山形大学工学部会計課高橋俊一様、広報 室遠藤みどり様、施設管理葛西聖仁様、旧職員塩野明様に感 謝申し上げます。

引用文献

- 文化庁(1987).重要文化財旧米沢高等工業学校本館保存修理 工事報告書.
- 文化庁 (2014). 施策, http://www.bunka.go.jp/bunkazai/shisaku/index.html.
- サー・ニール・コッソンズ (1998). 大英科学博物館展, 6-11.
- 土井晩翠作詞,松平信博作曲(1910).米沢高等工業学校校歌. 遠藤英(2011).上杉鷹山の訓え.
- 福井健策(2014). 知のインフラ整備とデジタル著作権の挑戦. 情報管理, Vol. 56, 661-668.
- 布留川英一 (2012). Android プログラミングバイブル SDK4/3/2対応.ソシム株式会社.
- 平中幸雄(2011).山形大学工学部百年史,187-188.
- 今井昭二 (2000). 米澤工業會誌 母校創立 90周年記念号, No. 138,23.
- 国立大学法人山形大学工学部(2010).山形大学工学部百年史. 山形大学工学部.
- 文部科学省 (2013). 新指導要領 中学校理科, http://www. mext.go.jp/a\_menu/shotou/new-cs/youryou/chu/ri.htm.
- 森正弥(2010).ウェブ大変化 パワーシフトの始まり―クラウ ドだけでは語れない来たるべき未来―.
- NTTドコモ(2014). NTTナレッジ・スクウェア gaccoプロジェ クト,http://gacco.org/.
- 野村総合研究所 (2014). ITナビゲーター 2014年版. 東洋経 済新報社.
- 奥山澄雄・立花和宏・田中敦・仁科辰夫・矢作清・猿田和樹・ 平中幸雄(2000). 実践的見地からのシラバスデータベース 開発. 山形大学紀要 (工学), Vol. 26, 53-57.
- 小山清人(2004). 新しい山形大学工学部の門出を迎えてさら なる工学部の発展にご支援を. 米澤工業會誌, No. 141, 7.
- Eric Emerfson Scheidt (2006). Search Engine Strategies Conference, https://www.google.com/press/podium/ses2006. html.
- SE編集部(2010). 僕らのパソコン30年史. 翔泳社.
- 社団法人米沢工業会(2001).資料目録.
- 社団法人米沢工業会(2001).重要文化財 旧米沢高等工業学校 本館パンフレット.
- Softbank サイバー大学 (2014). サイバー大学, http://www. cyber-u.ac.jp/.
- 菅野史朗(2011). 山形県立博物館研究報告, Vol. 29, 41-45.
- 鈴木健司(1998). データベースがわかる本. オーム社.
- 内村鑑三著,鈴木範久訳(1995).代表的日本人.岩波文庫.
- WIDEプロジェクト(2009).日本でインターネットはどのように

創られたのか? WIDEプロジェクト20年の挑戦の記録,243.

(受稿:2014年6月3日 受理:2014年6月14日)